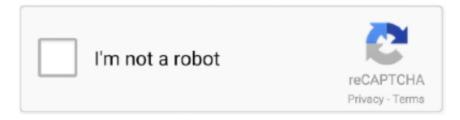

# Continue

1/3

## R Studio For Mac Installer Free

R-studio For Mac SerialR-3 5 1 for Windows (32/64 bit) Download R 3 5 1 for Windows (62 megabytes, 32/64 bit) Installation and other instructions; New features in this version; If you want to double-check that the package you have downloaded matches the package distributed by CRAN, you can compare the md5sum of the.. The R code you will need for updating R is: (credit goes to for the code) install.. Today I just noticed I cannot install new R packages because of my old R version.. Today I just noticed I cannot install new R packages because of my old R version.. Finally, Part 1 finishes with a brief chapter on using RStudio projects for organizing and sharing your code with others.. In, you will learn how RStudio makes it easy to build your own R packages, integrate with GitHub, and use tools like R Markdown.. Note that we need to move the install R packages, which I will show how at the end.

After you install the new version, the previously installed packages will not go to next version.. The new R version appear right after I install R and restart RStudio Solution 2) Windows only – use install ris the R package which helps install and update software.. Note that we need to move the install R packages, which I will show how at the end.. The problem RStudio and R cannot update on their own because some packages may not work after switching to the new version (You can still if something went wrong though).. Extending Visual Studio for Mac • • 6 minutes to read • Contributors • • • • • • • In this article Visual Studio for Mac consists of a set of modules called Extension Packages.

### studio installer uipath

studio installer uipath, visual studio installer, visual studio installer 2019, visual studio installer project, visual studio installer 2017, visual studio installer 2015, android studio installer, fl studio installer, visual studio installer offline, visual studio installer 2013, installer studio one, installer studio android, visual studio installer not working

Introduction 1:18 Installing R on Windows (3 2 1) 3:01 Join for free and get personalized recommendations, updates and offers.. R Studio For MacThe R code you will need is these 5 lines: (credit goes to for the code) install.. framework/Versions/x xx/Resources/library Replace x xx with the old and new R version at a time.. framework/Versions/x xx/Resources/library Replace x xx with the old and new R version at a time.. For Windows user, installr package will do this for you (credit goes to and ): 1.. Note that you have to move only the packages that are not currently in the destination folder (because those are the base packages, and you don't want to ruin them).. Move all folders from your old R version to new R version /Library/Frameworks/R.. Before putting a code-related question in the category, it's helpful to ask yourself: Does this work in the regular R GUI, but not when you're i Powered by, best viewed with JavaScript enabled.. Then restart your RStudio The new R version will be loaded automatically The new R version appear right after I install R and restart RStudio Solution 2) Windows only – use installr is the R package which helps install and update software.

#### visual studio installer 2019

We've also included some background material to help you install R if you haven't done so already.. R Studio For Mac Installer Free DownloadInstall R Studio For MacR Studio For MacClick on the 'Download R for (Mac) OS X' link at the top of the page.. So I explore some ways to update R and would like to share with someone who is also looking to update R on RStudio.. Msdn visual studio for mac Visual Studio for Mac enables the creation of NET Core solutions, providing the back-end services to your client solutions.. So it is required extra procedures to move the packages Here are 3 ways you can update R version in RStudio.. Hi, From looking at the error message, it seems your problem is upstream, as you cannot install the dependencies (the packages that car needs in order to be installed).. The R code you will need for updating R is: (credit goes to for the code) install.. Solution 3) Mac only – use updateR Similar to installr, is the package to help updating R on Mac OS.

#### visual studio installer 2017

For Windows user, installr package will do this for you (credit goes to and ): 1.. 3 Solutions to update R on RStudio Solution 1) Manually install The first method is to download a new version of R from. But if you already did replaced everything, the next step will solve this for you. The post below should help you get that piece sorted: For future reference, unless your problem is with the IDE itself (learn more about the difference between R and RStudio in the FAQ, below), it's best to file it in a category other than! Aside: goals for this threadl'm hoping this will help people disambiguate R from RStudio, and also help with getting questions in the right category.. But if you already did replaced everything, the next step will solve this for you.. Move all folders from your old R version to new R version /Library/Frameworks/R.. How to move the previously installed R packages This is the instructions for Mac OS user (who used solution 1 or 3 above).. R-studio For Mac SerialWhen was the last time you update your R and RStudio? I installed RStudio and R a year ago, and never update it since then.. R-studio For Mac TorrentTo reinstall IRKernel and it will work again References: Also published on.. exe to the fingerprint on the master server RStudio is the premier integrated development environment for the R statistical programming language.. packages('installr') library(installr)  $update R()\ You\ can\ find\ the\ tutorial\ on\ how\ to\ use\ installr\ to\ update\ RStudio\ on..\ packages ('installr')\ library (installr)\ update\ R()$ You can find the tutorial on how to use installr to update RStudio on.. 3 Solutions to update R on RStudio Solution 1) Manually install The first method is to download a new version of R from.. This quick video shows - how to do download and install RStudio in mac OS X RStudio is a free and open source integrated development environment (IDE) for R, a programming language for.. So I explore some ways to update R and would like to share with someone who is also looking to update R on RStudio. R-Studio 8 3 Crack Incl Serial Key [Mac+Win] Free Download R-Studio 8 3 Crack is a powerful software program to get better-lost data from the tough force.. The R code you will need is these 5 lines: (credit goes to for the code) install.. Studio one for mac free crack download How to get fl studio on mac for free R studio for mac free download - R for Mac OS X, Mac Screen.. An extension package can build from an extension point by registering a node of structured data called an extension, such as a new menu item or a new Command.. The problem RStudio and R cannot update on their own because some packages may not work after switching to the new version (You can still if something went wrong though).. After you install the new version, the previously installed packages will not go to next version.. R studio for mac free download - R for Mac OS X, Mac Screen Recorder Studio, 4Media iPod to Mac Transfer, and many more programs.. This starts with RcppEigen which cannot be installed because you don't have the libraries necessary to build it – in this case, -lgfortran.. You easily recover all deleted file due to a laptop crash or mainly deleted by using the person.. packages ('devtools') #assuming it is not already installed library(devtools) install\_github('andreacirilloac/updateR') library(updateR) updateR(admin\_password = 'Admin user password') You can find in-depth tutorial on how to use updateR package.. Click on the file containing the latest version of R under 'Files' Save the pkg file, double-click it.. R-studio For Mac SerialThis is a bit of a mashup of the times I've tried to explain this in individual threads, so please feel free to add to this topic for further clarification/point out corrections, etc.. packages() 2 Update the moved packages Run the following command in R Type 'y' for every question that popped up.. Then restart your RStudio R Studio For Mac Installer Free DownloadInstall R Studio For MacThe new R version will be loaded automatically.. Note that you have to move only the packages that are not currently in the destination folder (because those are the base packages, and you don't want to ruin them).. R-studio For Mac SerialR-studio For Mac CrackR-studio For Mac TorrentInstalling R Studio (Mac).. Extension points are placeholders for areas that can be expanded upon, such as a menu or the list of IDE Commands.. R-studio For Mac CrackIf you cannot find the proper path, you can run this command to check: installed. Code, debug, and test these cloud services simultaneously with your client solutions for increased productivity. If not, please check in the reference link below Note: If you used R in Jupyter Notebook with IRKernel, upgrading R will render R in Jupyter Notebook unusable.. It is available in open source and commercial editions and runs on the desktop (Mac, Linux, and Windows) or over the web with RStudio Server.. So it is required extra procedures to move the packages Here are 3 ways you can update R version in RStudio.. Extension packages build from the extension points of other extension packages You can use Extension Packages to introduce new functionality to Visual Studio for Mac, such as support for an additional language or a new Project template.. Course Description In the first part of this two-part RStudio tutorial, you will learn how to use RStudio, an IDE for R.. How to move the previously installed R packages This is the instructions for Mac OS user (who used solution 1 or 3 above).. R studio for mac free download - R for Mac OS X, Mac Screen. Update packages(checkBuilt=TRUE) 3 Type the following command in R to check if everything went well version packageStatus() That's it! Hope you guys success in updating R.. Solution 3) Mac only – use updateR Similar to installr, is the package to help updating R on Mac OS.. When was the last time you update your R and RStudio? I installed RStudio and R a year ago, and never update it since then.. R studio for mac free download - R for Mac OS X, Mac Screen Recorder Studio, 4Media iPod to Mac Transfer, and many more programs.. packages('devtools') #assuming it is not already installed library(devtools) install github('andreacirilloac/updateR') library(updateR) updateR(admin\_password = 'Admin user password') You can find in-depth tutorial on how to use updateR package.. Chapter 1 will cover: • how to install R Studio for Mac, Windows, or Linux • how to run R code • debugging in R Chapter 2 will get into the features of the IDE geared toward making you a more effective R programmer, including code diagnostics and running scripts. e10c415e6f

3/3